## CV-101P

# Edge Blender for Projectors with Gamma Correction and Video Converter

**User Manual** 

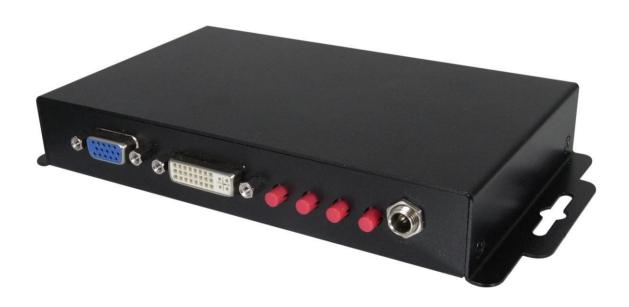

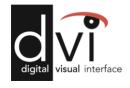

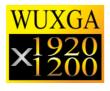

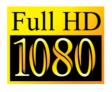

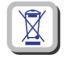

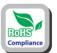

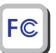

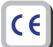

Made in Taiwan

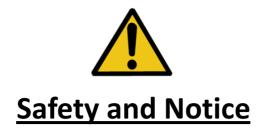

The **CV-101P Edge Blender for Projectors with Gamma Correction and Video Converter** has been tested for conformance to safety regulations and requirements, and has been certified for international use. However, like all electronic equipments, the CV-101P should be used with care. Please read and follow the safety instructions to protect yourself from possible injury and to minimize the risk of damage to the unit.

- Follow all instructions and warnings marked on this unit.
- Do not attempt to service this unit yourself, except where explained in this manual.
- Provide proper ventilation and air circulation and do not use near water.
- Keep objects that might damage the device and assure that the placement of this unit is on a stable surface.
- Use only the power adapter and power cords and connection cables designed for this unit.
- Do not use liquid or aerosol cleaners to clean this unit. Always unplug the power to the device before cleaning.

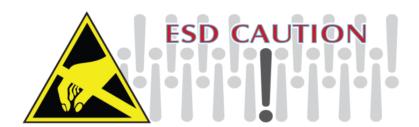

#### Introduction

To create a single large display area using multiple projectors, it is unavoidable to overlap the images from projectors to get well tiled displays. Without perfect alignment, the resulting video especially for moving objects shows up with the objectionable gap or bright seam. To eliminate or lessen the effect causing by overlapped images such that the banding becomes invisible, modifying the video overlapping edges becomes a very important feature in such an application. **CV-101P Edge Blender for Projectors with Gamma Correction and Video Converter** offers users to adjust the overlapped range horizontally or vertically, single edge or both edges on the same display at the same time. In this way, eye-catching, super high resolution, and bright display can be readily achieved. Typical applications include education, advertising, virtual reality, digital cinema, and video game. In addition to handle overlapped edges, CV-101P is also built up with graphics format conversion, for instance, VGA to DVI or DVI to VGA.

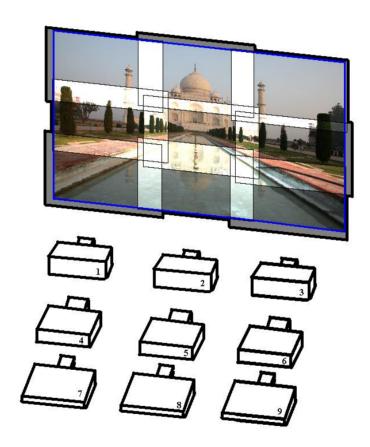

Setup for multiple projectors to create high resolution display

### Concept

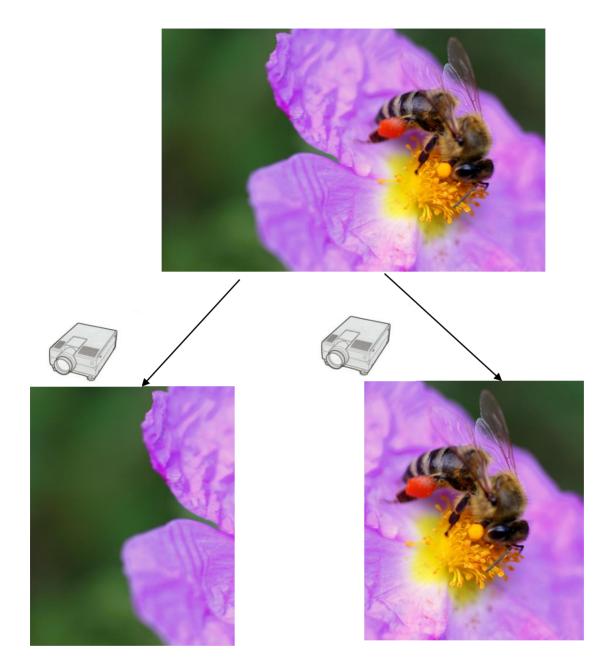

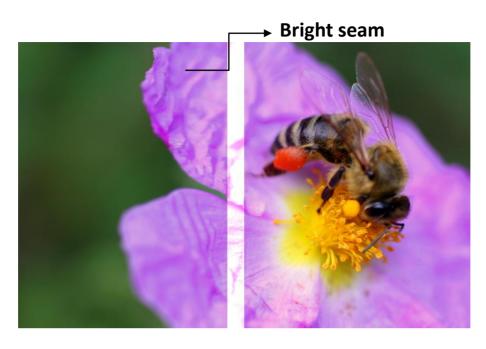

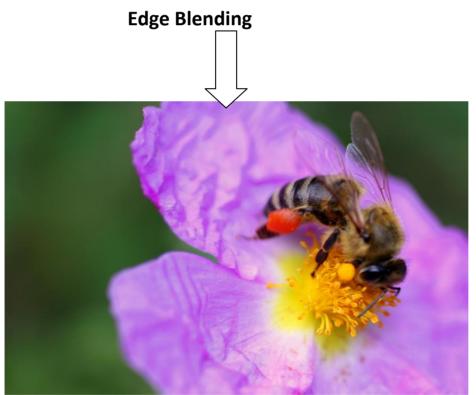

#### **Features**

- DVI 1.1 compatible
- Fully HDCP compliant
- Video up to 165MHz for either DVI or VGA
- DVI and VGA output
- Front panel LED indicators
- RS-232 and push button control
- Serial command available
- Easy installation

#### **Specifications**

| Model Name            |            | CV-101                                          | CV-101P                                            |  |
|-----------------------|------------|-------------------------------------------------|----------------------------------------------------|--|
| Technical             |            |                                                 |                                                    |  |
| Role of usage         |            | Edge blending processor                         |                                                    |  |
| Video format          |            | DVI / HDMI                                      | DVI / HDMI / VGA                                   |  |
| Output suppo          | rt         | DVI / HDMI                                      | DVI / HDMI / VGA                                   |  |
| HDCP compli           | ance       | Yes                                             |                                                    |  |
| Video bandwi          | dth        | DVI/HDMI [Single-link 4.95Gbps]                 | DVI/HDMI [Single-link 4.95Gbps]<br>VGA[165MHz]     |  |
| Video suppor          |            | Up to 1920x1200@                                | 60 / 1600x1200@60                                  |  |
| Audio suppor          | t          | N                                               | 0                                                  |  |
| Control               |            | RS-                                             | 232                                                |  |
| Embedded vid          | leo scaler | N                                               | 0                                                  |  |
| Cascadable            |            | Yı                                              | es                                                 |  |
| Input TMDS s          | ignal      | 1.2 Volts [po                                   | eak-to-peak]                                       |  |
| ESD protection        | n          | Human body model — ±19kV [air-gap disc          | charge] & ±12kV [contact discharge]                |  |
| PCB stack-up          |            | 4-layer board [impedance control                | — differential 100 $\Omega$ ; single 50 $\Omega$ ] |  |
| Input                 |            | 1x DVI + 1x RS-232                              | 1x DVI + 1x RS-232 + 1x VGA                        |  |
| Output                |            | 1x DVI                                          | 1x DVI + 1x VGA                                    |  |
| DVI connecto          | r          | DVI-I [29-pin fen                               | nale, digital only]                                |  |
| VGA connecto          | r          | HD-15 [15-pin D-sub female]                     |                                                    |  |
| RS-232 conn           | ector      | DE-9 [9-pin D-sub female]                       |                                                    |  |
| Mechan                | ical       |                                                 |                                                    |  |
| Housing               | 1          | Metal enclosure                                 |                                                    |  |
| Dimensions            | Model      | 113 x 93 x 26mm [4.4" x 3.7" x 1"]              | TBA                                                |  |
| [L x W x H]           | Package    | 140 x 200 x 75mm [5.5" x 7.9" x 3"]             | 140 x 200 x 75mm [5.5" x 7.9" x 3"]                |  |
|                       | Carton     | 420 x 400 x 300mm [1'5" x 1'4" x 11.8"]         | 420 x 400 x 300mm [1'5" x 1'4" x 11.8"]            |  |
| Weight                | Model      | 310g [11oz]                                     | TBA                                                |  |
|                       | Package    | 740g [1.6 lbs]                                  | ТВА                                                |  |
| Fixedness             |            | Wall-mounting case with screws upon request     |                                                    |  |
| Power supply          |            | Inter-locked 5V 2A DC                           |                                                    |  |
| Power consur          | •          | 7 Watts [max] 10 Watts [max]                    |                                                    |  |
| Operation temperature |            | 0~40°C [32~104°F]                               |                                                    |  |
| Storage temperature   |            | -20~60°C [-4~140°F]                             |                                                    |  |
| Relative humi         | uity       |                                                 | condensation]                                      |  |
|                       |            | 1x CV-101/CV-101P<br>1x Installation software 0 |                                                    |  |
| Package C             | ontonte    | 1x Installation Software C<br>1x User Manual    | )U                                                 |  |
| rackaye C             | UIIIGIII8  | 1x RS-232 to USB adapt                          | er                                                 |  |
|                       |            | •                                               |                                                    |  |
|                       |            | 1x 5V 2A interlocked wall wart power adapter    |                                                    |  |

#### **Panel Descriptions**

#### **Front View**

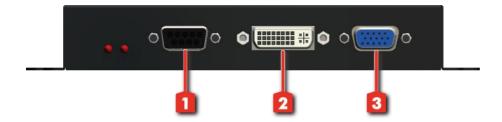

- 1. RS-232
- 2. DVI / HDMI Out
- 3. VGA Out

#### **Rear View**

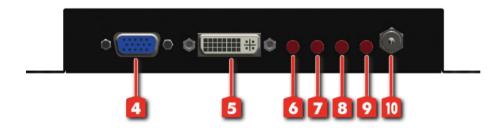

- 4. VGA IN
- 5. DVI /HDMI IN
- 6. Decrease the gap width
- 7. Increase the gap width
- 8. Mode
- 9. Gamma Correction
- 10. 5V power

#### Mode circle:

Left gap only □ Right gap only □ Upper gap only □ Bottom gap only
□ Left gap as both gaps on □ Right gap as both gaps on □ Upper gap as both gaps on
□ Bottom gap as both gaps on
□ Left gap only

#### **Software Operation**

#### **Edge Blending**

In this section, we will demonstrate how to use software to present the video with overlapped and compensated edges through projectors. Coming with CV-101P, the control software provides the easy way to control edge blending processor. This will expedite user's application for projector video wall settings.

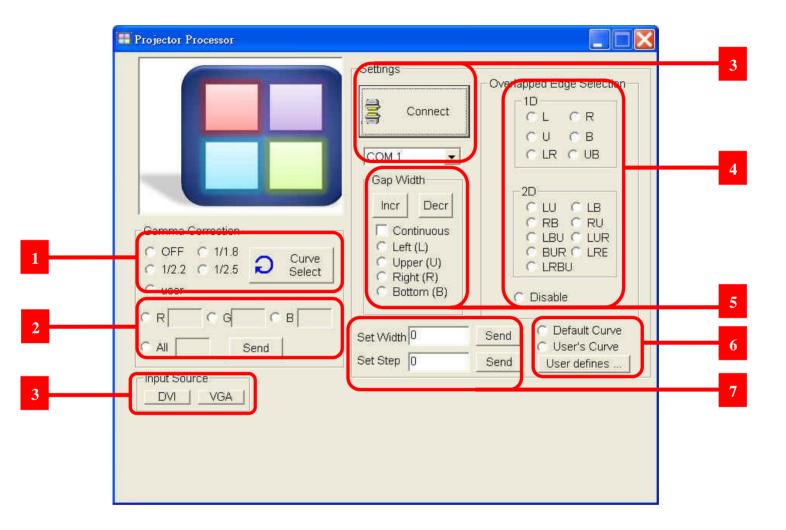

- 1 Gamma Correction:
  - Click the radio button to select a Gamma table!

    If push the "Curve Select" button, it will circular select one of the radio button.
- With the "user" button being selected, this area turns active.

  User can enter some value for R,G,B or All ,then click it's corresponding radio button and push "send" button.

- 3 Select the RS232 port and connect to device.
- Chooses "ONE" desired direction in which blending effect for target video applied. (where "L"=left, "R"=right, "U"=upper, "B"=bottom, "LU"=left-upper and vice versa.)
- Select a direction first and then push the "Incr" and "Decr" to increase and decrease gap width of edge respectively.

  If checkbox "continuous" checked, press button "Incr" and "Decr" to add or reduce gap width continuously.
- Select the curve blending edge that is defined by system default or user define. We can press the "User defines" button to define curve in "drawPoly" dialogue.
- 7 Enter the values of width and steps of edge, press "send" as confirmed.
- 8 Select the input source either from VGA or DVI/HDMI.

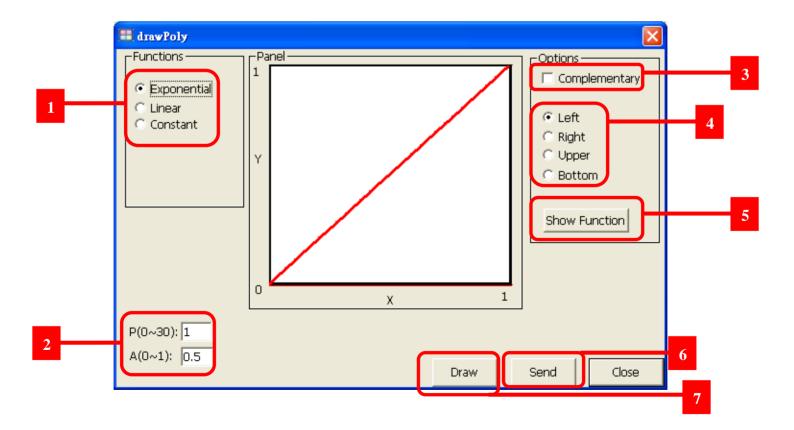

- 1 A total 3 functions available for user to set curve.
- 2 This is parameter of polynomial that user can setup within a limit.
- 3 If this item has been checked, the three functions will become it's complementary.
- 4 To apply specific curve to one individual side of target video, select one corresponding setting on left.
- Button "Show Function" is available ONLY when "Exponential" function is selected.

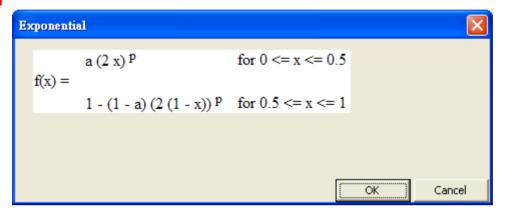

- 6 This button sends our setting to the device.
- 7 This button draws our setting to the panel.

#### Serial Protocol

For some specific cases, integrate edge blender into a huge system can be expected. Therefore, in this section, the serial command set will be presented for users who would like to develop their own system with the new edge blending features. In order to assist software or hardware developers to explore all the serial commands, a test program for **MS Windows** is provided for ease of function testing. Through this toolkit, users can get themselves familiar with the structure of protocols, and hence speed up the integration to build up a more powerful system.

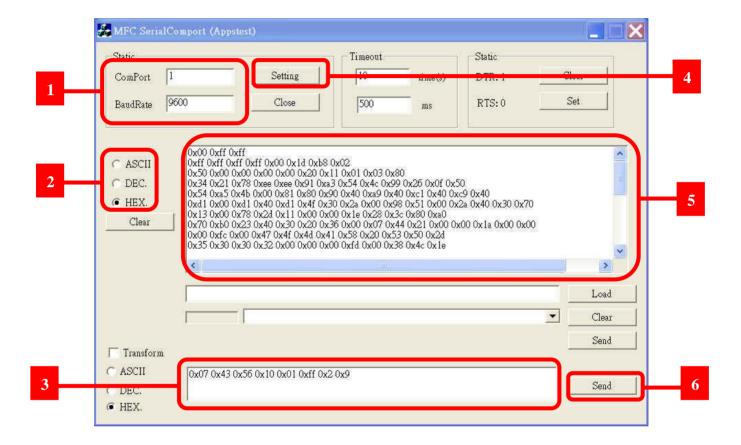

- ComPort: Select the communication COM port which is connected to Edge blender!

  BaudRate: 115200 BPS
- **Data Format:** There are 3 data formats for returned or sent commands: ASCII, Decimal (DEC), and Hexadecimal (HEX).
- Command Window: Please type the command in the command for the testing.

- Setting: While the RS-232 is successfully connected, this button shows "Setting". To close the connection, simply click on tis button again, and it will show "Open" instead.
- Message Window: While stable communication channel is established and the command sent is accurate, the feedback acknowledge and data will be displayed here!
- **Send:** To send the test serial command in Command Window to the chosen COMPort, user has to click on this button!

| Sender i | Sender issues the verification code         |       |          |  |  |
|----------|---------------------------------------------|-------|----------|--|--|
| Byte     | Name                                        | Value | Comment  |  |  |
| 0        | Command Length                              | 0x04  | Reserved |  |  |
| 1        | Header #1                                   | 0x4d  | Reserved |  |  |
| 2        | Header #2                                   | 0x4f  | Reserved |  |  |
| 3        | Header #3                                   | 0x44  | Reserved |  |  |
| Edge Ble | Edge Blender feedback the confirmation code |       |          |  |  |
| 0        | ACK #1                                      | 0xaa  | Reserved |  |  |
| 1        | ACK #2                                      | 0x06  | Reserved |  |  |
| 2        | ACK #3                                      | 0x43  | Reserved |  |  |
| 3        | ACK #4                                      | 0x56  | Reserved |  |  |
| 4        | ACK #5                                      | 0x10  | Reserved |  |  |
| 5        | ACK #6                                      | 0x01  | Reserved |  |  |
| 6        | ACK#7                                       | 0xB0  | Reserved |  |  |

#### **Read Monitor EDID**

Function Description:

To maximize the support, edge blender can read back the connected monitor's EDID for analysis or replaced the current EDID with the read EDID from monitor. This command will read monitor's EDID and store into flash!

| Command                            |                                   |       |              |  |  |
|------------------------------------|-----------------------------------|-------|--------------|--|--|
| Byte                               | Name                              | Value | Comment      |  |  |
| 0                                  | Command Length                    | 0x07  |              |  |  |
| 1                                  | Header #1                         | 0x43  | Reserved     |  |  |
| 2                                  | Header #2                         | 0x56  | Reserved     |  |  |
| 3                                  | Header #3                         | 0x10  | Reserved     |  |  |
| 4                                  | Header #4                         | 0x01  | Reserved     |  |  |
| 5                                  | Header #5                         | 0xff  | Reserved     |  |  |
| 6                                  | Command ID                        | 0x00  |              |  |  |
| Comma                              | Command Acknowledgement character |       |              |  |  |
| 1                                  | ACK                               | 0x78  | Command Done |  |  |
| Example                            |                                   |       |              |  |  |
| 0x07 0x43 0x56 0x10 0x01 0xff 0x00 |                                   |       |              |  |  |

#### Write Monitor EDID to Edge Blender

Function Description:

To maximize the support, edge blender can read back the connected monitor's EDID for analysis or replaced the current EDID with the read EDID from monitor. This command will replace edge blender 's EDID with previously read EDID!

| Command                            |                           |       |              |  |
|------------------------------------|---------------------------|-------|--------------|--|
| Byte                               | Name                      | Value | Comment      |  |
| 0                                  | Command Length            | 0x07  |              |  |
| 1                                  | Header #1                 | 0x43  | Reserved     |  |
| 2                                  | Header #2                 | 0x56  | Reserved     |  |
| 3                                  | Header #3                 | 0x10  | Reserved     |  |
| 4                                  | Header #4                 | 0x01  | Reserved     |  |
| 5                                  | Header #5                 | 0xff  | Reserved     |  |
| 6                                  | Command ID                | 0x01  |              |  |
| Comman                             | nd Acknowledgement charac | ter   |              |  |
| 1                                  | ACK                       | 0x78  | Command Done |  |
| Example                            |                           |       |              |  |
| 0x07 0x43 0x56 0x10 0x01 0xff 0x01 |                           |       |              |  |

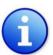

Before writing monitor's EDID to replace the EDID in edge blender, please make sure to connect the monitor to the output port of edge blender and execute command ID 0!

#### **Send Monitor EDID**

Function Description:

This command will serially send out the read back monitor's EDID!

| Comma   | nd                                |       |              |  |
|---------|-----------------------------------|-------|--------------|--|
| Byte    | Name                              | Value | Comment      |  |
| 0       | Command Length                    | 0x07  |              |  |
| 1       | Header #1                         | 0x43  | Reserved     |  |
| 2       | Header #2                         | 0x56  | Reserved     |  |
| 3       | Header #3                         | 0x10  | Reserved     |  |
| 4       | Header #4                         | 0x01  | Reserved     |  |
| 5       | Header #5                         | 0xff  | Reserved     |  |
| 6       | Command ID                        | 0x02  |              |  |
| Receive |                                   |       |              |  |
| 1       | 1 <sup>st</sup> byte of EDID      |       |              |  |
| 2       | 2 <sup>nd</sup> byte of EDID      |       |              |  |
| 255     | CheckSum of EDID                  |       |              |  |
| Comma   | Command Acknowledgement character |       |              |  |
| 1       | ACK                               | 0x78  | Command Done |  |
| Example |                                   |       |              |  |

Example

0x07 0x43 0x56 0x10 0x01 0xff 0x02

#### Restore the default EDID for Edge Blender

Function Description:

This command restore the default EDID back!

| Command |                                   |       |              |  |  |
|---------|-----------------------------------|-------|--------------|--|--|
| Byte    | Name                              | Value | Comment      |  |  |
| 0       | Command Length                    | 0x07  |              |  |  |
| 1       | Header #1                         | 0x43  | Reserved     |  |  |
| 2       | Header #2                         | 0x56  | Reserved     |  |  |
| 3       | Header #3                         | 0x10  | Reserved     |  |  |
| 4       | Header #4                         | 0x01  | Reserved     |  |  |
| 5       | Header #5                         | 0xff  | Reserved     |  |  |
| 6       | Command ID                        | 0x03  |              |  |  |
| Comma   | Command Acknowledgement character |       |              |  |  |
| 1       | ACK                               | 0x78  | Command Done |  |  |
| Example |                                   |       |              |  |  |

Example

0x07 0x43 0x56 0x10 0x01 0xff 0x03

#### **Gamma Correction**

Function Description:

This command will serially send out the read back monitor's EDID!

| Comm    | and                    |         |                            |
|---------|------------------------|---------|----------------------------|
| Byte    | Name                   | Value   | Comment                    |
| 0       | Command Length         | 0x08    |                            |
| 1       | Header #1              | 0x43    | Reserved                   |
| 2       | Header #2              | 0x56    | Reserved                   |
| 3       | Header #3              | 0x10    | Reserved                   |
| 4       | Header #4              | 0x01    | Reserved                   |
| 5       | Header #5              | 0xff    | Reserved                   |
| 6       | Command ID             | 0x04    |                            |
| 7       | Gamma Curve            |         | 0x00: Gamma Correction Off |
|         |                        |         | 0x09: 1/1.18               |
|         |                        |         | 0x0a: 1/2.2                |
|         |                        |         | 0x0b: 1/2.5                |
| Comm    | and Acknowledgement ch | aracter |                            |
| 1       | ACK                    | 0x78    | Command Done               |
| Example |                        |         |                            |

#### Blender Mode 1D

Function Description:

Select the overlapped area in the output. Please change the edge Blending mode to 1D first!

| Comma                                   | Command                   |       |                                       |  |  |
|-----------------------------------------|---------------------------|-------|---------------------------------------|--|--|
| Byte                                    | Name                      | Value | Comment                               |  |  |
| 0                                       | Command Length            | 0x08  |                                       |  |  |
| 1                                       | Header #1                 | 0x43  | Reserved                              |  |  |
| 2                                       | Header #2                 | 0x56  | Reserved                              |  |  |
| 3                                       | Header #3                 | 0x10  | Reserved                              |  |  |
| 4                                       | Header #4                 | 0x01  | Reserved                              |  |  |
| 5                                       | Header #5                 | 0xff  | Reserved                              |  |  |
| 6                                       | Command ID                | 0x05  |                                       |  |  |
| 7                                       | Edge selection            |       | 0x00: Edge blending off               |  |  |
|                                         |                           |       | 0x01: Left edge alone                 |  |  |
|                                         |                           |       | 0x09: Right edge alone                |  |  |
|                                         |                           |       | 0x03: Upper edge alone                |  |  |
|                                         |                           |       | 0x0b: Bottom edge alone               |  |  |
|                                         |                           |       | 0x05: Left edge while both edges on   |  |  |
|                                         |                           |       | 0x0d: Right edge while both edges on  |  |  |
|                                         |                           |       | 0x07: Upper edge while both edges on  |  |  |
|                                         |                           |       | 0x0f: Bottom edge while both edges on |  |  |
| Comma                                   | nd Acknowledgement charac | ter   |                                       |  |  |
| 1                                       | ACK                       | 0x78  | Command Done                          |  |  |
| Example                                 | e                         |       |                                       |  |  |
| 0x08 0x43 0x56 0x10 0x01 0xff 0x05 0x0d |                           |       |                                       |  |  |

#### **Edge Width**

Function Description:

Setup the overlapped edge width

| Setup ti | ne overrapped edge width  |              |              |
|----------|---------------------------|--------------|--------------|
| Comma    | and                       |              |              |
| Byte     | Name                      | Value        | Comment      |
| 0        | Command Length            | 0x0a         |              |
| 1        | Header #1                 | 0x43         | Reserved     |
| 2        | Header #2                 | 0x56         | Reserved     |
| 3        | Header #3                 | 0x10         | Reserved     |
| 4        | Header #4                 | 0x01         | Reserved     |
| 5        | Header #5                 | 0xff         | Reserved     |
| 6        | Command ID                | 0x06         |              |
| 7        | Edge position             |              | 0: Left      |
|          |                           |              | 1: Upper     |
|          |                           |              | 2: Right     |
|          |                           |              | 3: Bottom    |
| 8        | High byte of Width        |              |              |
| 9        | Low byte of Width         |              |              |
| Comma    | and Acknowledgement cha   | racter       |              |
| 1        | ACK                       | 0x78         | Command Done |
| Examp    | le                        |              |              |
| 0x0a 0x  | x43 0x56 0x10 0x01 0xff 0 | x06 0x02 0x0 | 01 0x20      |

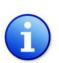

There are width limitations for all directions:

For left & right edges, the width is limited to be no more than 1/3 of the current active video width. For upper & bottom edges, the width is limited to be no more than 1/4 of the current active video height.

#### Get the active video size

Function Description:

Read the width (HActive) and height (VActive) of the current active video.

| Byte          | Name                              | Value | Comment      |  |
|---------------|-----------------------------------|-------|--------------|--|
| $\frac{2}{0}$ | Command Length                    | 0x07  |              |  |
| 1             | Header #1                         | 0x43  | Reserved     |  |
| 2             | Header #2                         | 0x56  | Reserved     |  |
| 3             | Header #3                         | 0x10  | Reserved     |  |
| 4             | Header #4                         | 0x01  | Reserved     |  |
| 5             | Header #5                         | 0xff  | Reserved     |  |
| 6             | Command ID                        | 0x07  |              |  |
| Receiv        | 7e                                |       |              |  |
| 1             | Low byte of HActive               |       |              |  |
| 2             | High byte of HActive              |       |              |  |
| 3             | Low byte of VActive               |       |              |  |
| 4             | High byte of VActive              |       |              |  |
| Comm          | Command Acknowledgement character |       |              |  |
| 1             | ACK                               | 0x78  | Command Done |  |
| Example       |                                   |       |              |  |

#### **Factory Reset**

Function Description:

This command will bring all the flash based variables back to default including EDID!

| Command                            |                |       |              |  |
|------------------------------------|----------------|-------|--------------|--|
| Byte                               | Name           | Value | Comment      |  |
| 0                                  | Command Length | 0x07  |              |  |
| 1                                  | Header #1      | 0x43  | Reserved     |  |
| 2                                  | Header #2      | 0x56  | Reserved     |  |
| 3                                  | Header #3      | 0x10  | Reserved     |  |
| 4                                  | Header #4      | 0x01  | Reserved     |  |
| 5                                  | Header #5      | 0xff  | Reserved     |  |
| 6                                  | Command ID     | 0x09  |              |  |
| Command Acknowledgement character  |                |       |              |  |
| 1                                  | ACK            | 0x78  | Command Done |  |
| Example                            |                |       |              |  |
| 0x07 0x43 0x56 0x10 0x01 0xff 0x09 |                |       |              |  |

#### **Disable Push Buttons**

Function Description:

This command will disable the front panel control! Notice that push button control will be automatically enable after reboot!

| Command                            |                                   |       |              |  |  |
|------------------------------------|-----------------------------------|-------|--------------|--|--|
| Byte                               | Name                              | Value | Comment      |  |  |
| 0                                  | Command Length                    | 0x07  |              |  |  |
| 1                                  | Header #1                         | 0x43  | Reserved     |  |  |
| 2                                  | Header #2                         | 0x56  | Reserved     |  |  |
| 3                                  | Header #3                         | 0x10  | Reserved     |  |  |
| 4                                  | Header #4                         | 0x01  | Reserved     |  |  |
| 5                                  | Header #5                         | 0xff  | Reserved     |  |  |
| 6                                  | Command ID                        | 0x0a  |              |  |  |
| Comman                             | Command Acknowledgement character |       |              |  |  |
| 1                                  | ACK                               | 0x78  | Command Done |  |  |
| Example                            |                                   |       |              |  |  |
| 0x07 0x43 0x56 0x10 0x01 0xff 0x0a |                                   |       |              |  |  |

#### **Enable Push Buttons**

Function Description:

This command will enable the front panel control!

| Command |                                   |       |              |  |  |
|---------|-----------------------------------|-------|--------------|--|--|
| Byte    | Name                              | Value | Comment      |  |  |
| 0       | Command Length                    | 0x07  |              |  |  |
| 1       | Header #1                         | 0x43  | Reserved     |  |  |
| 2       | Header #2                         | 0x56  | Reserved     |  |  |
| 3       | Header #3                         | 0x10  | Reserved     |  |  |
| 4       | Header #4                         | 0x01  | Reserved     |  |  |
| 5       | Header #5                         | 0xff  | Reserved     |  |  |
| 6       | Command ID                        | 0x0b  |              |  |  |
| Commar  | Command Acknowledgement character |       |              |  |  |
| 1       | ACK                               | 0x78  | Command Done |  |  |
| Example |                                   |       |              |  |  |

0x07 0x43 0x56 0x10 0x01 0xff 0x0b

#### **Learn EDID**

Function Description:

This command will provide a quick way to learn EDID from monitor!

| Command |                                   |       |              |  |  |
|---------|-----------------------------------|-------|--------------|--|--|
| Byte    | Name                              | Value | Comment      |  |  |
| 0       | Command Length                    | 0x07  |              |  |  |
| 1       | Header #1                         | 0x43  | Reserved     |  |  |
| 2       | Header #2                         | 0x56  | Reserved     |  |  |
| 3       | Header #3                         | 0x10  | Reserved     |  |  |
| 4       | Header #4                         | 0x01  | Reserved     |  |  |
| 5       | Header #5                         | 0xff  | Reserved     |  |  |
| 6       | Command ID                        | 0x0c  |              |  |  |
| Commai  | Command Acknowledgement character |       |              |  |  |
| 1       | ACK                               | 0x78  | Command Done |  |  |
| Example | Example                           |       |              |  |  |

0x07 0x43 0x56 0x10 0x01 0xff 0x0c

#### Simulated 'Increase' button

Function Description:

User can consider this command as the software version of 'Increase' button!

| Command |                                   |       |              |  |  |
|---------|-----------------------------------|-------|--------------|--|--|
| Byte    | Name                              | Value | Comment      |  |  |
| 0       | Command Length                    | 0x07  |              |  |  |
| 1       | Header #1                         | 0x43  | Reserved     |  |  |
| 2       | Header #2                         | 0x56  | Reserved     |  |  |
| 3       | Header #3                         | 0x10  | Reserved     |  |  |
| 4       | Header #4                         | 0x01  | Reserved     |  |  |
| 5       | Header #5                         | 0xff  | Reserved     |  |  |
| 6       | Command ID                        | 0x0e  |              |  |  |
| Commai  | Command Acknowledgement character |       |              |  |  |
| 1       | ACK                               | 0x78  | Command Done |  |  |
|         |                                   |       |              |  |  |

#### Example

0x07 0x43 0x56 0x10 0x01 0xff 0x0e

#### Simulated 'Decrease' button

Function Description:

User can consider this command as the software version of 'Decrease' button!

| Byte    | Name                   | Value   | Comment      |  |  |
|---------|------------------------|---------|--------------|--|--|
| 0       | Command Length         | 0x07    |              |  |  |
| 1       | Header #1              | 0x43    | Reserved     |  |  |
| 2       | Header #2              | 0x56    | Reserved     |  |  |
| 3       | Header #3              | 0x10    | Reserved     |  |  |
| 4       | Header #4              | 0x01    | Reserved     |  |  |
| 5       | Header #5              | 0xff    | Reserved     |  |  |
| 6       | Command ID             | 0x0f    |              |  |  |
| Comm    | and Acknowledgement ch | aracter |              |  |  |
| 1       | ACK                    | 0x78    | Command Done |  |  |
| Example |                        |         |              |  |  |

#### Simulated 'Gamma' button

Function Description:

User can consider this command as the software version of 'Gamma' button!

| Command                           |                |       |              |  |  |
|-----------------------------------|----------------|-------|--------------|--|--|
| Byte                              | Name           | Value | Comment      |  |  |
| 0                                 | Command Length | 0x07  |              |  |  |
| 1                                 | Header #1      | 0x43  | Reserved     |  |  |
| 2                                 | Header #2      | 0x56  | Reserved     |  |  |
| 3                                 | Header #3      | 0x10  | Reserved     |  |  |
| 4                                 | Header #4      | 0x01  | Reserved     |  |  |
| 5                                 | Header #5      | 0xff  | Reserved     |  |  |
| 6                                 | Command ID     | 0x10  |              |  |  |
| Command Acknowledgement character |                |       |              |  |  |
| 1                                 | ACK            | 0x78  | Command Done |  |  |
| Example                           |                |       |              |  |  |

0x07 0x43 0x56 0x10 0x01 0xff 0x10

#### Gradual step

Function Description:

| Comma | and                    |         |              |
|-------|------------------------|---------|--------------|
| Byte  | Name                   | Value   | Comment      |
| 0     | Command Length         | 0x09    |              |
| 1     | Header #1              | 0x43    | Reserved     |
| 2     | Header #2              | 0x56    | Reserved     |
| 3     | Header #3              | 0x10    | Reserved     |
| 4     | Header #4              | 0x01    | Reserved     |
| 5     | Header #5              | 0xff    | Reserved     |
| 6     | Command ID             | 0x11    |              |
| 7     | Edge selection         |         | 0x00: Left   |
|       |                        |         | 0x01: Upper  |
|       |                        |         | 0x02: Right  |
|       |                        |         | 0x03: Bottom |
| 8     | Step                   |         |              |
| Comma | and Acknowledgement ch | aracter |              |
| 1     | ACK                    | 0x78    | Command Done |
| Examp | le                     |         |              |
| Examp |                        |         |              |

#### **Switch to 1D Mode**

Function Description:

Change the edge blending mode to 1D!

| Comma   | nd                                |       |                 |  |  |
|---------|-----------------------------------|-------|-----------------|--|--|
| Byte    | Name                              | Value | Comment         |  |  |
| 0       | Command Length                    | 0x09  |                 |  |  |
| 1       | Header #1                         | 0x43  | Reserved        |  |  |
| 2       | Header #2                         | 0x56  | Reserved        |  |  |
| 3       | Header #3                         | 0x10  | Reserved        |  |  |
| 4       | Header #4                         | 0x01  | Reserved        |  |  |
| 5       | Header #5                         | 0xff  | Reserved        |  |  |
| 6       | Command ID                        | 0x17  |                 |  |  |
| 7       | Parameter1                        | 0x1b  |                 |  |  |
| 8       | Parameter2                        | 0x00  |                 |  |  |
| Comma   | Command Acknowledgement character |       |                 |  |  |
| 1       | ACK                               | 0x4c  | Command receive |  |  |
| 2       | ACK                               | 0x78  | Command Done    |  |  |
| Fxample |                                   |       |                 |  |  |

#### Example

0x09 0x43 0x56 0x10 0x01 0xff 0x17 0x1b 0x00

#### Switch to 2D Mode

Function Description:

Change the edge blending mode to 2D!

| Comma   | nd                                |       |                 |  |  |
|---------|-----------------------------------|-------|-----------------|--|--|
| Byte    | Name                              | Value | Comment         |  |  |
| 0       | Command Length                    | 0x09  |                 |  |  |
| 1       | Header #1                         | 0x43  | Reserved        |  |  |
| 2       | Header #2                         | 0x56  | Reserved        |  |  |
| 3       | Header #3                         | 0x10  | Reserved        |  |  |
| 4       | Header #4                         | 0x01  | Reserved        |  |  |
| 5       | Header #5                         | 0xff  | Reserved        |  |  |
| 6       | Command ID                        | 0x17  |                 |  |  |
| 7       | Parameter1                        | 0x0e  |                 |  |  |
| 8       | Parameter2                        | 0x11  |                 |  |  |
| Comma   | Command Acknowledgement character |       |                 |  |  |
| 1       | ACK                               | 0x4c  | Command receive |  |  |
| 2       | ACK                               | 0x78  | Command Done    |  |  |
| Evample |                                   |       |                 |  |  |

Example

0x09 0x43 0x56 0x10 0x01 0xff 0x17 0x0e 0x11

#### Blender Mode 2D

Function Description:

Select the overlapped area in the output. Please change the edge Blending mode to 2D first!

| Command                                      |                           |       |                                    |  |
|----------------------------------------------|---------------------------|-------|------------------------------------|--|
| Byte                                         | Name                      | Value | Comment                            |  |
| 0                                            | Command Length            | 0x09  |                                    |  |
| 1                                            | Header #1                 | 0x43  | Reserved                           |  |
| 2                                            | Header #2                 | 0x56  | Reserved                           |  |
| 3                                            | Header #3                 | 0x10  | Reserved                           |  |
| 4                                            | Header #4                 | 0x01  | Reserved                           |  |
| 5                                            | Header #5                 | 0xff  | Reserved                           |  |
| 6                                            | Command ID                | 0x17  |                                    |  |
| 7                                            | Parameter1                | 0x1b  |                                    |  |
| 8                                            | Edge selection            |       | L:Left, R:Right, B:Bottom, U:Upper |  |
|                                              |                           |       | 0x5f: LU                           |  |
|                                              |                           |       | 0x6f: RU                           |  |
|                                              |                           |       | 0x7f: LUR                          |  |
|                                              |                           |       | 0x9f: LB                           |  |
|                                              |                           |       | 0xaf: RB                           |  |
|                                              |                           |       | 0xbf:LRB                           |  |
|                                              |                           |       | 0xdf:LBU                           |  |
|                                              |                           |       | 0xef: BUR                          |  |
|                                              |                           |       | 0xff:LRBU                          |  |
| Comman                                       | nd Acknowledgement charac | ter   |                                    |  |
| 1                                            | ACK                       | 0x4c  | Command receive                    |  |
| 2                                            | ACK                       | 0x78  | Command Done                       |  |
| Example                                      |                           |       |                                    |  |
| 0x09 0x43 0x56 0x10 0x01 0xff 0x17 0x1d 0x5f |                           |       |                                    |  |

#### **Switch Input Source**

Function Description:

Select the input source for display!

| Command |                           |       |                    |  |  |
|---------|---------------------------|-------|--------------------|--|--|
| Byte    | Name                      | Value | Comment            |  |  |
| 0       | Command Length            | 0x09  |                    |  |  |
| 1       | Header #1                 | 0x43  | Reserved           |  |  |
| 2       | Header #2                 | 0x56  | Reserved           |  |  |
| 3       | Header #3                 | 0x10  | Reserved           |  |  |
| 4       | Header #4                 | 0x01  | Reserved           |  |  |
| 5       | Header #5                 | 0xff  | Reserved           |  |  |
| 6       | Command ID                | 0x1a  | 0x1a:change input  |  |  |
|         |                           |       | 0x17:save to flash |  |  |
| 7       | Parameter1                | 0x8a  | 0x8a:param1        |  |  |
|         |                           |       | 0x0a:flash address |  |  |
| 8       | Parameter1                | 0x00  | 0x00:DVI           |  |  |
|         |                           |       | 0x80:VGA           |  |  |
| Comma   | and Acknowledgement chara | cter  |                    |  |  |
| 1       | ACK                       | 0x4c  | Command receive    |  |  |
| 2       | ACK                       | 0x78  | Command Done       |  |  |
| Evample |                           |       |                    |  |  |

Example

0x09 0x43 0x56 0x10 0x01 0xff 0x1a 0x8a 0x00

0x09 0x43 0x56 0x10 0x01 0xff 0x17 0x0a 0x00

#### **Configurable Gamma Correction**

Function Description:

Gamma Correction. Define by user!

| Comma | and                     |        |                                        |
|-------|-------------------------|--------|----------------------------------------|
| Byte  | Name                    | Value  | Comment                                |
| 0     | Command Length          | 0x0a   |                                        |
| 1     | Header #1               | 0x43   | Reserved                               |
| 2     | Header #2               | 0x56   | Reserved                               |
| 3     | Header #3               | 0x10   | Reserved                               |
| 4     | Header #4               | 0x01   | Reserved                               |
| 5     | Header #5               | 0xff   | Reserved                               |
| 6     | Command ID              | 0x18   |                                        |
| 7     | Parameter1              | 0x8a   | Decimal value                          |
| 8     | Parameter2              | 0x00   | Decimal values fraction multiplication |
|       |                         |        | by 255                                 |
| 9     | Parameter3              | 0x00   | 0x00:apply to r,g,b                    |
|       |                         |        | 0x01: apply to red                     |
|       |                         |        | 0x02: apply to green                   |
|       |                         |        | 0x03: apply to blue                    |
| Comma | and Acknowledgement cha | racter |                                        |
| 1     | ACK                     | 0x4c   | Command receive                        |
| 2     | ACK                     | 0x78   | Command Done                           |
| П     |                         |        | •                                      |

#### Example

Gamma Correction:2.1

Param1 = 2

Param2 = 0.1x255 = 25

0x0a 0x43 0x56 0x10 0x01 0xff 0x18 0x02 0x19 0x00

#### **Configurable Curve Function :Exponential**

Function Description:

User can define the blending edge's curve by exponential function!

$$a(2 x)^p$$
 for  $0 \le x \le 0.5$ 

$$f(x) =$$

$$1 - (1 - a) (2 (1 - x))^{p}$$
 for  $0.5 \le x \le 1$ 

| Comma | Command              |       |                                        |  |  |
|-------|----------------------|-------|----------------------------------------|--|--|
| Byte  | Name                 | Value | Comment                                |  |  |
| 0     | Command Length       | 0x0d  |                                        |  |  |
| 1     | Header #1            | 0x43  | Reserved                               |  |  |
| 2     | Header #2            | 0x56  | Reserved                               |  |  |
| 3     | Header #3            | 0x10  | Reserved                               |  |  |
| 4     | Header #4            | 0x01  | Reserved                               |  |  |
| 5     | Header #5            | 0xff  | Reserved                               |  |  |
| 6     | Command ID           | 0x1d  |                                        |  |  |
| 7     | Parameter a          | 0xff  | Type: Float(0~1.0)                     |  |  |
|       |                      |       | multiplication by 255                  |  |  |
| 8     | Parameter p(decimal) | 0x01  | Decimal value                          |  |  |
| 9     | Parameter p          | 0x19  | Decimal values fraction multiplication |  |  |
|       | (decimal fraction)   |       | by 255                                 |  |  |
| 10    | type                 | 0x00  |                                        |  |  |
| 11    | ascending            | 0x01  | Default:                               |  |  |
|       |                      |       | 0x01: LEFT                             |  |  |
|       |                      |       | 0x00:RIGHT                             |  |  |
|       |                      |       | 0x01:UPPER                             |  |  |
|       |                      |       | 0x00:BOTTOM                            |  |  |
| 12    | direction            | 0x00  | 0x00: LEFT                             |  |  |
|       |                      |       | 0x01:RIGHT                             |  |  |
|       |                      |       | 0x02:UPPER                             |  |  |
|       |                      |       | 0x03:BOTTOM                            |  |  |

| Command Acknowledgement character                                |                                  |           |                            |  |  |  |
|------------------------------------------------------------------|----------------------------------|-----------|----------------------------|--|--|--|
| 1                                                                | ACK                              | 0x4c      | Command receive            |  |  |  |
| 2                                                                | ACK                              | 0x78      | Command Done               |  |  |  |
| Example                                                          |                                  |           |                            |  |  |  |
| a:0.1 p                                                          | <b>2.5.1</b> Parameter $a = 0.1$ | x255 = 25 | Parameter $p(decimal) = 5$ |  |  |  |
| Parameter p(decimal fraction) = $0.1x255=25$                     |                                  |           |                            |  |  |  |
| 0x0d 0x43 0x56 0x10 0x01 0xff 0x1d 0x19 0x05 0x19 0x00 0x01 0x00 |                                  |           |                            |  |  |  |

#### **Configurable Curve Function :Linear**

Function Description:

User can define the blending edge's curve by linear function!

| Command                           |                |       |                 |  |  |
|-----------------------------------|----------------|-------|-----------------|--|--|
| Byte                              | Name           | Value | Comment         |  |  |
| 0                                 | Command Length | 0x0d  |                 |  |  |
| 1                                 | Header #1      | 0x43  | Reserved        |  |  |
| 2                                 | Header #2      | 0x56  | Reserved        |  |  |
| 3                                 | Header #3      | 0x10  | Reserved        |  |  |
| 4                                 | Header #4      | 0x01  | Reserved        |  |  |
| 5                                 | Header #5      | 0xff  | Reserved        |  |  |
| 6                                 | Command ID     | 0x1d  |                 |  |  |
| 7                                 | Parameter      | 0x00  | unused          |  |  |
| 8                                 | Parameter      | 0x00  | unused          |  |  |
| 9                                 | Parameter      | 0x00  | unused          |  |  |
| 10                                | type           | 0x01  |                 |  |  |
| 11                                | ascending      | 0x01  | Default:        |  |  |
|                                   |                |       | 0x01: LEFT      |  |  |
|                                   |                |       | 0x00:RIGHT      |  |  |
|                                   |                |       | 0x01:UPPER      |  |  |
|                                   |                |       | 0x00:BOTTOM     |  |  |
| 12                                | direction      | 0x00  | 0x00: LEFT      |  |  |
|                                   |                |       | 0x01:RIGHT      |  |  |
|                                   |                |       | 0x02:UPPER      |  |  |
|                                   |                |       | 0x03:BOTTOM     |  |  |
| Command Acknowledgement character |                |       |                 |  |  |
| 1                                 | ACK            | 0x4c  | Command receive |  |  |
| 2                                 | ACK            | 0x78  | Command Done    |  |  |
| Examp                             | le             |       |                 |  |  |

0x0d 0x43 0x56 0x10 0x01 0xff 0x1d 0x00 0x00 0x00 0x01 0x01 0x00

#### **Configurable Curve Function : Constant**

Function Description:

User can define the blending edge's curve by constant value!

| Comma  | nd                        |       |                       |
|--------|---------------------------|-------|-----------------------|
| Byte   | Name                      | Value | Comment               |
| 0      | Command Length            | 0x0d  |                       |
| 1      | Header #1                 | 0x43  | Reserved              |
| 2      | Header #2                 | 0x56  | Reserved              |
| 3      | Header #3                 | 0x10  | Reserved              |
| 4      | Header #4                 | 0x01  | Reserved              |
| 5      | Header #5                 | 0xff  | Reserved              |
| 6      | Command ID                | 0x1d  |                       |
| 7      | Parameter constant        | 0x00  | Range(0~1)            |
|        |                           |       | multiplication by 127 |
| 8      | Parameter                 | 0x00  | unused                |
| 9      | Parameter                 | 0x00  | unused                |
| 10     | type                      | 0x03  | If direction is "ALL" |
|        |                           |       | Type = 0x02           |
| 11     | ascending                 | 0x01  | 0x01                  |
| 12     | direction                 | 0x00  | 0x00: LEFT            |
|        |                           |       | 0x01:RIGHT            |
|        |                           |       | 0x02:UPPER            |
|        |                           |       | 0x03:BOTTOM           |
|        |                           |       | 0x04:ALL              |
| Comma  | nd Acknowledgement charac | cter  |                       |
| 1      | ACK                       | 0x4c  | Command receive       |
| 2      | ACK                       | 0x78  | Command Done          |
| Exampl | e                         |       |                       |

0x0d 0x43 0x56 0x10 0x01 0xff 0x1d 0x50 0x00 0x00 0x03 0x01 0x00

#### **Hardware Installation**

- 1. Connect your DVI/HDMI sources to the DVI input connector.
- 2. Power up the CV-101P.
- 3. Adjust the overlap range using RS-232 or front panel push buttons.

#### **Notice**

- 1. In order to have the best alignment between two images, a perfectly flat project screen is necessary to assure proper alignment.
- 2. Matched projectors with solid and adjustable mountings are strongly recommended. Projectors with features such as key stone correction are preferable.
- 3. The gamma correction has 3 sets of parameters installed: 1/1.8, 1/2.2, 1/2.5.
- 4. Check sum : Check sum = Transmission data amount %256.

#### **Limited Warranty**

The SELLER warrants the **CV-101P Edge Blender for Projectors with Gamma Correction and Video Converter** to be free from defects in the material and workmanship for 1 year from the date of purchase from the SELLER or an authorized dealer. Should this product fail to be in good working order within 1 year warranty period, The SELLER, at its option, repair or replace the unit, provided that the unit has not been subjected to accident, disaster, abuse or any unauthorized modifications including static discharge and power surges.

Unit that fails under conditions other than those covered will be repaired at the current price of parts and labor in effect at the time of repair. Such repairs are warranted for 90 days from the day of reshipment to the BUYER. If the unit is delivered by mail, customers agree to insure the unit or assume the risk of loss or damage in transit. Under no circumstances will a unit be accepted without a return authorization number.

The warranty is in lieu of all other warranties expressed or implied, including without limitations, any other implied warranty or fitness or merchantability for any particular purpose, all of which are expressly disclaimed.

Proof of sale may be required in order to claim warranty. Customers outside Taiwan are responsible for shipping charges to and from the SELLER. Cables are limited to a 30 day warranty and cable must be free from any markings, scratches, and neatly coiled.

The content of this manual has been carefully checked and is believed to be accurate. However, The SELLER assumes no responsibility for any inaccuracies that may be contained in this manual. The SELLER will NOT be liable for direct, indirect, incidental, special, or consequential damages resulting from any defect or omission in this manual, even if advised of the possibility of such damages. Also, the technical information contained herein regarding the CV-101P features and specifications is subject to change without further notice.